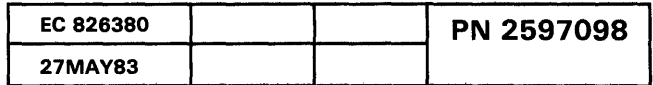

 $\label{eq:2.1} \frac{1}{\sqrt{2}}\left(\frac{1}{\sqrt{2}}\right)^{2} \left(\frac{1}{\sqrt{2}}\right)^{2} \left(\frac{1}{\sqrt{2}}\right)^{2} \left(\frac{1}{\sqrt{2}}\right)^{2} \left(\frac{1}{\sqrt{2}}\right)^{2} \left(\frac{1}{\sqrt{2}}\right)^{2} \left(\frac{1}{\sqrt{2}}\right)^{2} \left(\frac{1}{\sqrt{2}}\right)^{2} \left(\frac{1}{\sqrt{2}}\right)^{2} \left(\frac{1}{\sqrt{2}}\right)^{2} \left(\frac{1}{\sqrt{2}}\right)^{2} \left(\$ 

### Intermittent Introduction and Index

#### 5360 Systems Unit

PAGE 1 OF 2

### ENTRY POINTS

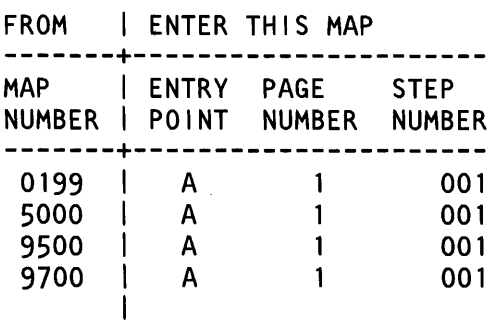

### 001 (Entry Point A)

MAP DESCRIPTION: Intermittent introduction and index.

START CONDITIONS: none

The maintenance strategy for intermittent failures is to start with the S/36 reference codes which you can obtain from the customer, from the error logs, or during recreate.

- See the S/36 reference code list (MAP 0113, 0114, 0115, 0116) to determine the failing FRU, FRU group, or MAP entry point.
- You should replace the FRU(s) indicated by the S/36 reference code list or go to the MAP entry point for tests to determine the correct FRU to replace.
- When the use of the *SI* 36 reference code does not result in correction of the problem, go to the intermittent MAPs (table A), and follow the directions given there.

If you use the error history tables as the source for obtaining the S/36 reference codes, you will have to determine which error(s) listed in the logs are the' ones that initiated the customer call. The time and dates in the error logs will be helpful in determining which

© Copyright IBM Corp. 1983

error(s) caused the call.

- When the use of the S/36 reference codes or the intermittent MAPs fails to supply direction to the failing FRU, attempt to recreate the error by using one or more of the following methods:
- When the failing area or device of the system is not known, you should run SYSTEST and select all devices to be exercised.
- Note: SYSTEST requires a dedicated system. SYSTEST will operate the system hardware in an overlapped mode and will generate S/36 reference codes as in a customer environment, which are to be used as given. SYSTEST 'stop on error' option can be selected.

It will stop program execution and permit you to review system status, to execute ERAP at the end of the run, and to display the error data logged during the run.

Once the failing system area or device is known or suspected, you can use SYSTEST to operate that device or area at a higher rate by selecting only those devices to test. For example, if the work stations are determined to be the problem, select only the work stations and they can be tested at a higher rate.

When the failing device has concurrent diagnostic capabilities, test it using these diagnostics so that you can permit the customer to do some productive work.

You can run the MDls, but because of the frequency of the failure, the MDls may not find the intermittent failure each time they are run. Also, they may mislead you if the intermittent failure occurs after you have gone past the faulty FRU with the MDls. However, these options can be useful in isolating failures of a device or function known to be failing:

- Use the step mode to observe the logic flow of the MDI MAPs with the results of each TU.
- Use the TU Select option to select and execute any

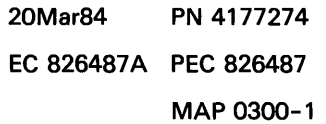

### Intermittent Introduction and Index

### 5360 Systems Unit

PAGE 2 OF 2

TU that is called out by the MDI MAPs, or by the S/36 reference code list, during which a detailed description of the TUs function and results are displayed.

- Use the MDI special option to specify an MDI logic path to execute once (or loop for probing) and to stop on a 'yes' or 'no' decision.
- When the failure is of the type that occurs during CSIPL, use the different options and methods of executing the CSIPL tests. These can be selected using the data/address input keys at CSIPL time (see General MIM 01-410).
- -- Loop on first load
- -- Loop on the first two loads
- -- Loop on the third load

When the failing device is known you should select the exercisers and diagnostics for that device to aid in determining the failing FRU. General MIM 01··700 has the procedures on how to run the exercisers and diagnostics.

- When you have used all the resources available and have not determined the problem, call for aid.

The level of aid requested will depend on the severity of the problem.

The first level will be the field support center.

The second level will be the support level CE/CSR or branch technical support representative (TSR).

The third level will be the regional support specialist (RSS).

The field support center, on an as required basis, can contact the correct programming or engineering department for comments.

### T A B L E A

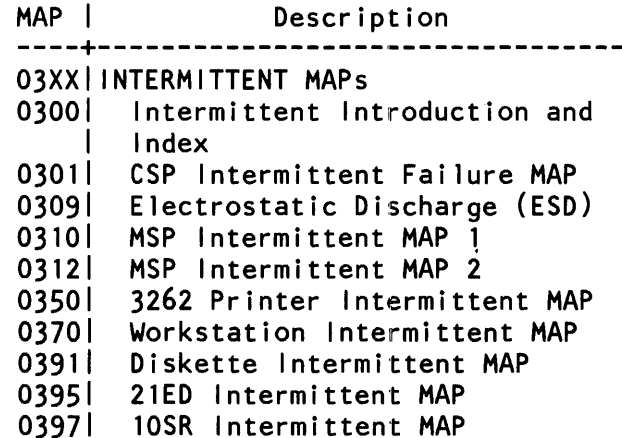

20Mar84 PN 4177274 EC 826487A PEC 826487 MAP 0300-2

**5360 Systems Unit** 

PAGE 1 OF 12

ENTRY POINTS

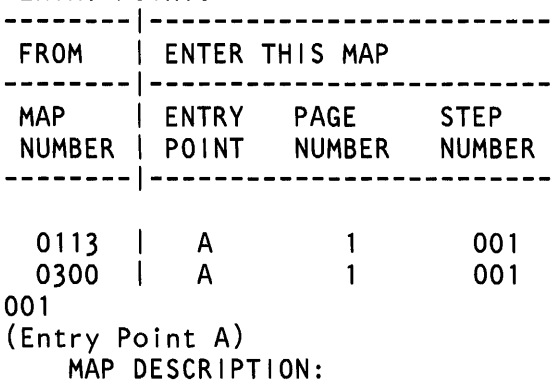

This MAP points to FRUs based on CSP proc error byte, ECC error byte, channel error byte, channel register and status bytes 4 and 5 in the ERAP display. This MAP should only be  $u$ sed after MAP 0113, 0114, 0115 and 0116 is used to translate the system reference code.

The following tables list the bits in the various error bytes and the associated probabilites that each FRU caused that bit to be set. If more than one bit is on in these bytes, the probabilities for each<br>FRU can be added together. - Replace the FRU with the highest combined probabilty.

START CONDITIONS: The system reference code in the display on the control panel<sup>'</sup>or displayed as a result of running 'ERAP' is lOFF or 16FF.

NOTE: Refer to the General MIM for procedure to display the error bytes.

FRUs PARTIALLY TESTED: None

© Copyright IBM Corp. 1983 04NOV85

MAP 0301-1

PN 4177338 EC 842350 PEC 839954 MAP 0301-1

### 5360 Systems Unit

PAGE 2 OF 12

 $\overline{a}$ 

If SRC is 10FF (Stage 1 CSP), then use tables 1 through 5. If SRC is 16FF (Stage 2 CSP), then use tables 6 through 9.

Table 1 - CSP Proc Error Byte

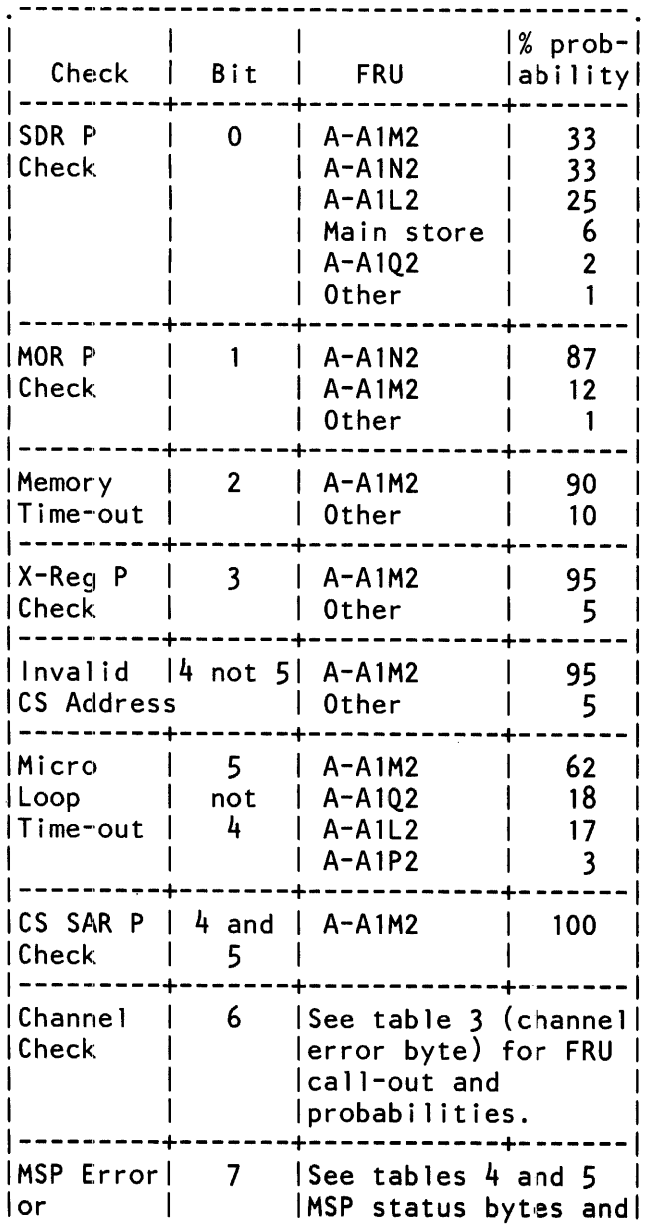

MAP 0301-2

04NOV85 PN 4177338 EC 842360 PEC 839964 MAP 0301-2

# 5360 Systems Unit

PAGE 3 OF 12

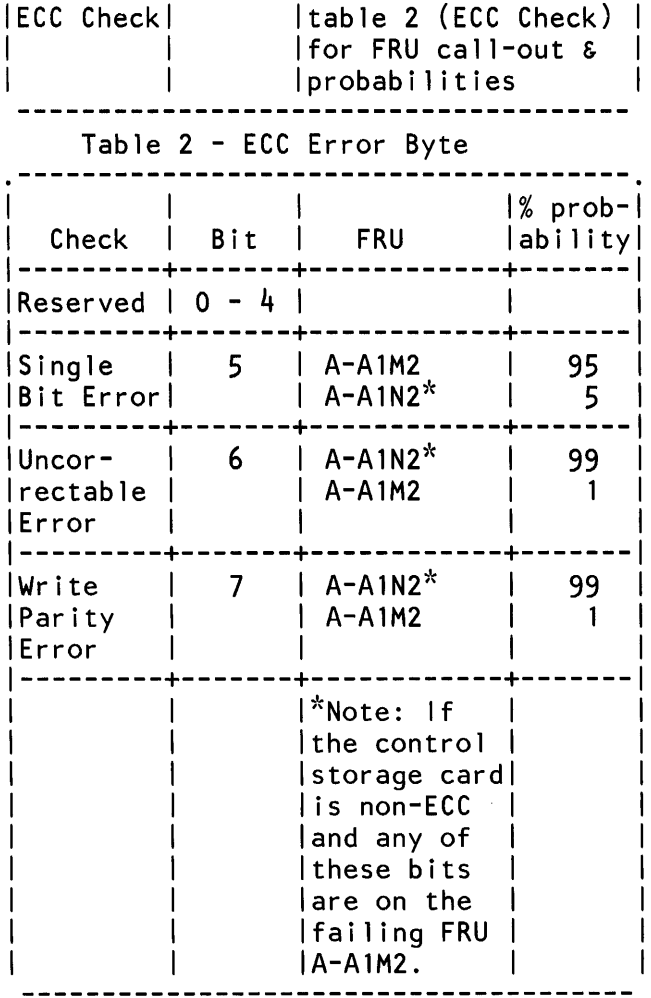

 $\sim 10^7$ 

04NOV85 PN 4177338 EC 842350 PEC 839954 MAP 0301-3

5360 Systems Unit

PAGE 4 OF 12

# Table 3 - Channel Error Byte

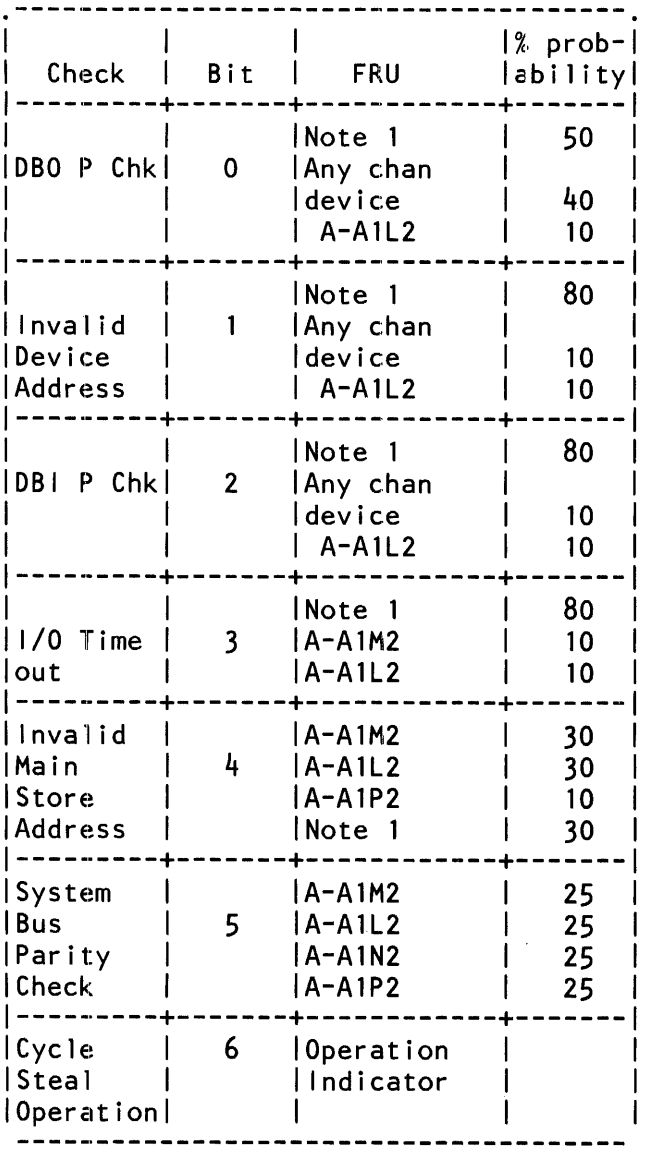

Note 1: The chan register contains the device address, cycle steal ID or interrupt

MAP 0301-4

 $\ddot{\phantom{a}}$ 

04NOV85 PN 4177338 EC 842350 PEC 839954 MAP 0301-4

### 5360 Systems Unit

PAGE 5 OF 12

address of the 1/0 device that the CSP was communicating with at the time of the channel check. (Refer to 10-512, 615 of the processing unit and channel MIM for chan register information.)

Before using table 5, determine the card type, (128 Kb or 256 Kb or 512 Kb) of all cards in main storage (see MIM 10-230). Run ERAP and find the failing 2 K page number. Use table 4 to determine which main store card is involved.

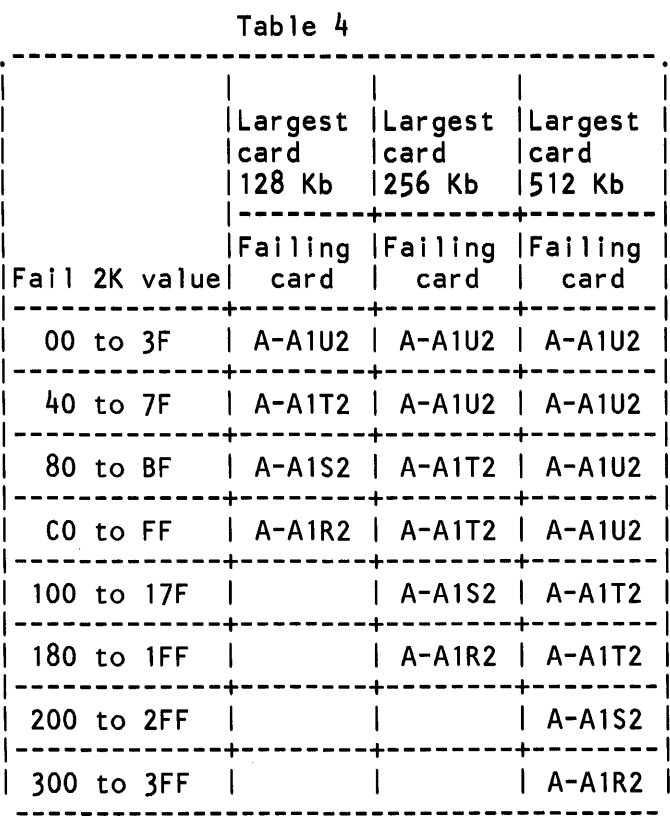

 $\sim$ 

MAP 0301-5

# **CSP Intermittent Failure MAP** 5360 Systems Unit PAGE 6 OF 12

In table 5, use the column listing for the type of main store card involved (as found by using MIM 10-230 and table 4).

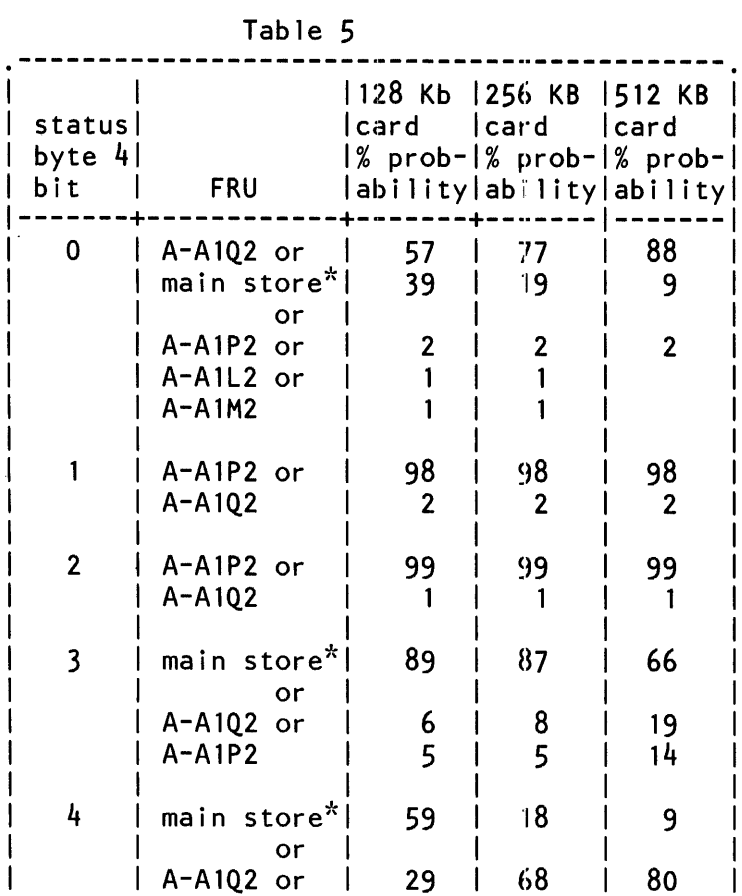

04NOV85 PN 4177338 EC 842350 PEC 839954 MAP 0301-6

### **5360 Systems Unit**

PAGE 7 OF 12

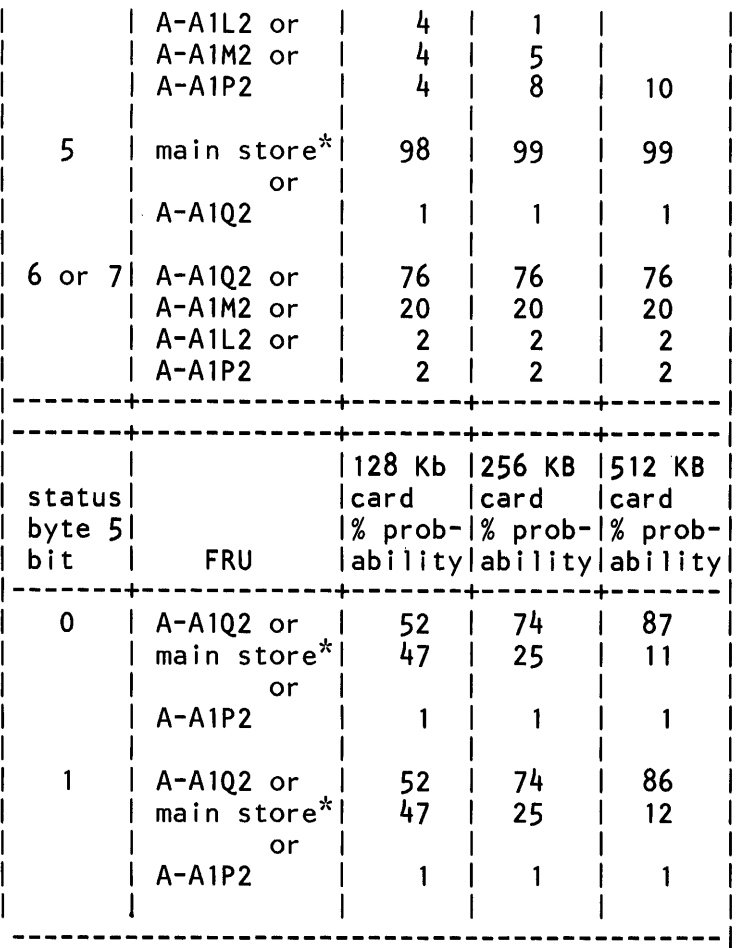

\*A-A1U2 or A-A1T2 - as found in table 4. The failing 2 K MS entry in the ERAP display is not valid unless one of the following bits is<br>set: status byte 4 bit 0, 3, 4 or 5 or status byte 5 bit 0 or 1.

Stop - Tables 6 through 9 are for systems with Stage 2 CSP.

 $\sim$ 

MAP 0301-7

**CSP Intermittent Failure MAP** 5360 Systems Unit PAGE 8 OF 12

This is the starting point for systems with Stage 2 CSP.

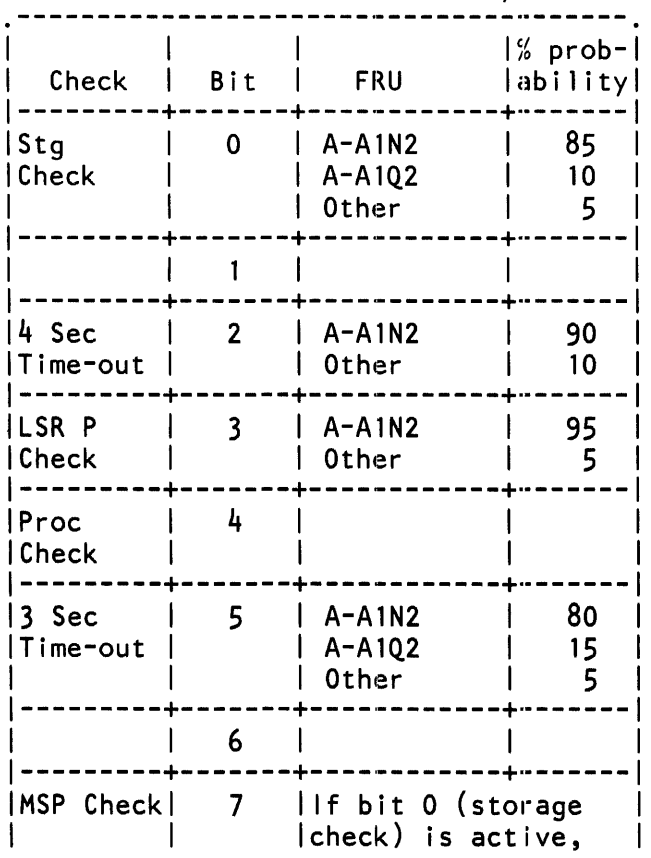

Table 6 - CSP Proc Error Byte

# 5360 Systems Unit

PAGE 9 OF 12

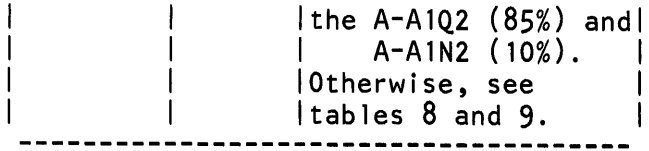

# Table 7 - Channel Error Byte

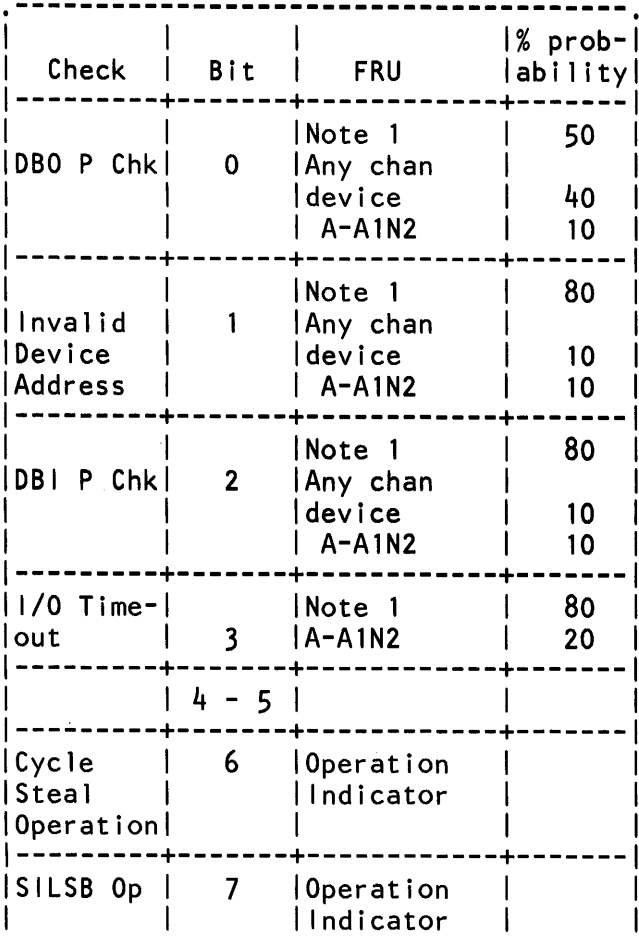

MAP 0301-9

04NOV85 PN 4177338 EC 842350 PEC 839954 MAP 0301-9

### 5360 Systems Unit

PAGE 10 OF 12

Note 1: The chan register contains the device address, the cycle steal ID or interrupt address of the 1/0 device that the CSP was communicating with at the time of the channel check. (Refer to 10-512, 615 of the processing unit and channel MIM for chan register information.)

Before using table 9, determine the card type (128 Kb or 256 Kb or 512 Kb) of all cards in main storage (see MIM 10-230). Run ERAP and find the failing 2 K page number. Use table 8 to determine which main store card is involved.

|                     | lcard | Largest  Largest  Largest<br>lcard<br> 128 Kb  256 Kb  512 Kb | icard i                   |
|---------------------|-------|---------------------------------------------------------------|---------------------------|
| Fail 2K value  card |       | Failing  Failing  Failing<br>l card                           | card                      |
| 00 to 3F            |       | A-A1U2   A-A1U2   A-A1U2                                      |                           |
| 40 to 7F            |       | A-A1T2   A-A1U2   A-A1U2                                      |                           |
| 80 to BF            |       | A-A1S2   A-A1T2   A-A1U2                                      |                           |
| CO to FF            |       | A-A1R2   A-A1T2   A-A1U2                                      |                           |
| 100 to 17F          |       |                                                               | $A - A$ 1S2   $A - A$ 1T2 |
| 180 to 1FF          |       |                                                               | $A - A1R2$   $A - A1T2$   |
| 200 to 2FF          |       |                                                               | $A - A$ 152               |
| 300 to 3FF          |       |                                                               | A-A1R2                    |

Table 8

 $\mathcal{A}^{\mathcal{A}}$ 

04NOV85 PN 4177338 EC 842350 PEC 839954 MAP 0301-10 CSP Intermittent Failure MAP 5360 Systems Unit PAGE 11 OF 12

- In table 9, use the column listing for the type of main store card involved (as found by using MIM 10-230 and table 8).

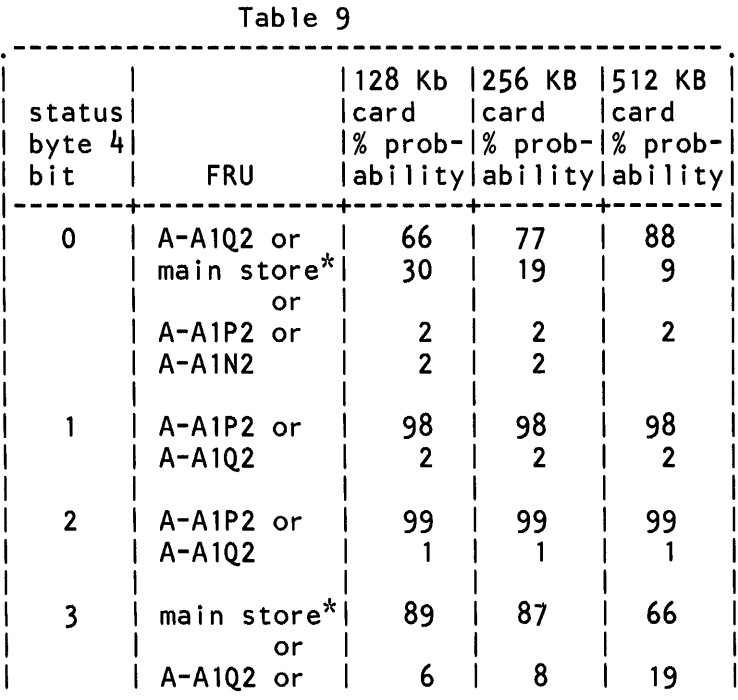

# 5360 Systems Unit

PAGE 12 OF 12

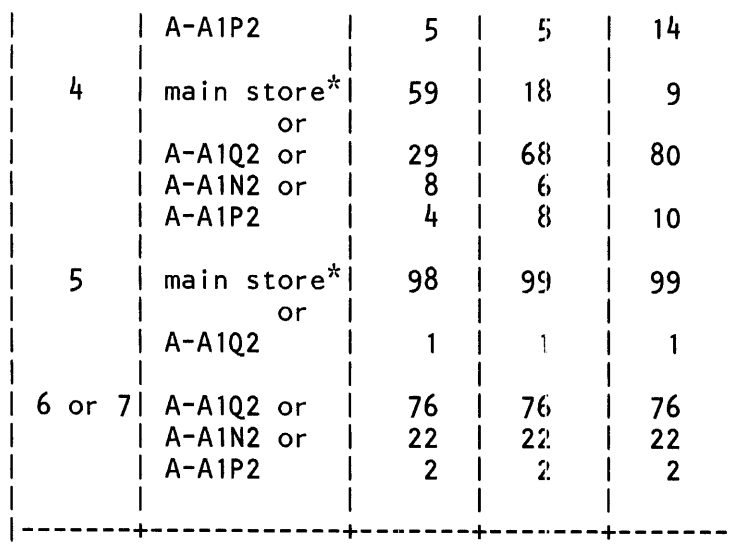

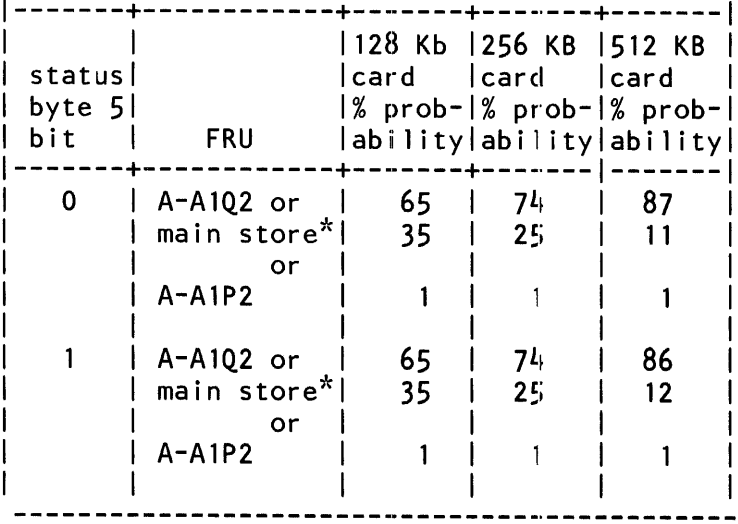

\*A-A1U2, A-A1T2, A-A1S2 or A-A1R2 - as<br>found in table 8. The failing 2K MS entry in the ERAP display is not valid unless one of the following<br>bits is set: status byte 4 bit 0,  $3, 4$  or 5 or status byte 5 bit 0 or  $1.$ 

MAP 0301-12

04NOV85 PN 4177338 EC 842350 PEC 839954 MAP 0301-12

#### Intermittent Power Faults

5360 Systems Unit

PAGE 1 OF 1

ENTRY POINTS

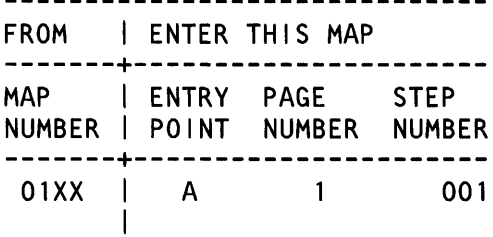

001 (Entry Point A)

- To find an intermittant power fault, perform the following steps:

- Press the Power Status key and record the power status lights.
- Find in Table 1 of MAP 0503 the corresponding power status code and note the MAP indicated on that line.
- Use the FRUs partially tested list in the heading of the MAP.
- Set CB1 to the Off position (05-215).
- Disconnect each connector and inspect the connectors for bent, loose or damaged pins and repair if necessary and tighten all screw connections and terminals on all FRUs listed. Inspect all of these FRUs for bad solder connection and tighten the screws on the DC ground board.
- Set CB1 to the On position (05-215).

© Copyright IBM Corp. 1983

15Feb84 PN 2597069 EC 826487 PEC 826380 MAP 0305-1

MAP 0309-1

Electrostatic Discharge (ESD) Problems

5360 Systems Unit

PAGE 1 OF 5

ENTRY POINTS

FROM I ENTER THIS MAP -------+---------------------- MAP | ENTRY PAGE NUMBER I POINT NUMBER NUMBER -------+---------------------- !

001 (Entry Point A)

> MAP DESCRIPTION: Electrostatic discharge checkout procedure

START CONDITIONS: none

LOGIC CARDS TESTED: none

Under some local conditions, such as high temperature and low humidity, a machine may receive an ESD (electrostatic discharge) from personnel or from office equipment making contact with the machine covers. Various levels of discharge intensity may cause intermittent system failures that might be displayed in one of the following ways:

The ERAP may contain several temporary disk errors such as: sector checks, sector sync checks, PLO (phase lock oscillator) checks, CRC (cyclic redundance checks), off track checks, and disk seek errors.

Intermittent processor checks may occur that are not associated with specific programs. There will possibly be some hardware checks but normally a sofware check will be displayed as 1111 in the 08 register of the LSR (local storage register). The checks usually will be OCXX or 1 dXX in the 02 register of the LSR.

There may be messages to the operator that there is not valid data on the disk. This must be cleared by running the BUILD procedure (see SSP Procedures chapter in the IBM System/36 System Support Reference Manual, SC21-9020).

If the conditions of the environment are severe and the ESD level is high, even a correctly assembled and adjusted machine may have failures. If 'the adjustments are correct, possibly the only way to decrease the effect on machine performance is to decrease or remove the source of the static (use antistatic solutions on floor coverings; keep office equipment from rubbing or hitting the system covers, etc).

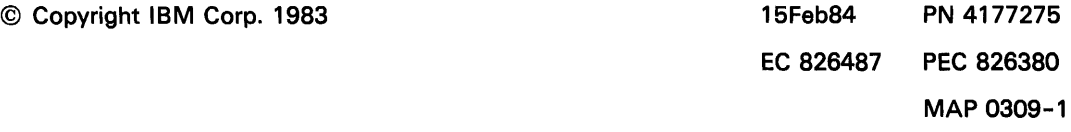

### 5360 Systems Unit

**PAGE 2 OF 5** 

The following check and adjustment procedures identifies methods of correcting those areas of the machine that are affected by an electrostatic discharge.

### **DANGER**

- Disconnect the line cord plug before checking the screws holding the the line cord wires.

- Check all of the screws in the power compartment for tightness. If any screw hole is damaged, the suitable changes must be made to correct the damage (swap parts, use nut inserts, or larger size screws).
- The mounting screws that mount the line filter box must be tight (see reference drawing in paragraph 05-220 MIM).
- The screws holding the line cord wires to the line filter and filter assembly must be tight (see reference drawing in paragraph 05-220 MIM).
- Ensure that the system frame is grounded to a service ground. This must not be conduit ground at the outlet. Ensure that the AC input voltage is inside the tolerance given. See IBM System/36 Installation Manual.
- Physical Planning, GA21-9435 for proper grounding and voltage information.

Keep power cables in the power supply assemblies and those distributing power to the gates away from covers or external frame parts.

Cables to a thermal must follow a path separate from other cables where possible.

Covers and Frame for ESD

- Check all of the mechanical mounting screws in the system for tightness. If any screw holes are damaged, use a larger size screw or a nut insert.
- Tighten the screws that fasten the internal shields in place behind the customer access cover. The shields cover the power supply assemblies, and the cable tower connection area. See Mechanical Assembly in the Parts Catalog.

Tighten the screws that hold the ground straps. Place the large washer between the screw head and the strap to force the largest surface area of the ground strap against the frame, cover, or unit. Ground straps are located in

> 15Feb84 PN4177275 EC 826487 PEC 826380 MAP 0309-2

MAP 0309-2

5360 Systems Unit

PAGE 3 OF 5

- the following places: - From the gates to the frame at each hinge point.
- From each of the external covers to the frame.
- From each disk assembly casting to the frame.
- From each external  $1/O$  device cable to the  $1/O$  tower.
- Ensure that the gate latches on the A-gate are adjusted to prevent contact of the latch plates with the end cover.
- Adjust the cover latches to hold the covers as close to the frame as possible. See Cover, Mounting Hardware, and Frame Assembly in the Parts Catalog.
- The covers must be adjusted correctly for good pressure contact of the finger stock with the striker plate or frame channel.

1/0 Devices and Cables for ESD: .............................

- Ensure that the internal cables are in correct position in the channels and kept away from external covers and the frame parts.
- Ensure that the cables between the A-A1 and A-A2 and A-A3 boards do not touch the cover or the vertical post at the hinge point.

You may have to reseat the cards and cable connectors to give better contact points. High resistance contacts can cause electrical noise.

Work stations: -------------

- Ensure that the shield on the internal work station cable is grounded at each port position and at the end of the cable that goes into the A-A1 board.
- Ensure that the twinaxial cables that connect the system I/O tower to the work stations are tight and in the correct position (not made into a coil or hung on a wall, etc).
- Ensure that the work stations are grounded to a service ground.

Printers:

--------

- Ensure that the cables in the line printer are seated for correct system performance when the printer is printing. The extra length of the cable should not be made into a coil and placed inside the printer covers.
- Ensure that the line printer is grounded to a service ground.

15Feb84 PN4177275 EC 826487 PEC 826380 MAP 0309-3

5360 Systems Unit

PAGE 4 OF 5

- Ensure that the wing screw, connecting the ground strap of the printer 1/0 cable at the system end, is very tight. There must be a flat washer between the wing screw and the ground strap.
- Ensure that the internal printer cables are against the frame wall (as far across the machine as possible) before they drop down to the  $1/O$  cable tower.

Diskette:

--------

- Correct diskette head alignment is important to the diskette performance.
- Check the head(s) for contamination. Clean head(s) if necessary.
- Keep diskettes in their plastic envelopes except when in use.

Communications: --------------

- Ensure that external modems are connected to grounded outlets.

21ED disk: ---------

There are no special ESD needs for the 21ED disk drive.

10SR Disk: ---------

There are no special ESD needs for the 10SR disk drive.

Cards:  $\frac{1}{2}$ 

All cards are known to be sensitive to electrostatic discharge (ESD).

- To prevent damage when you work with cards, observe the instructions in MIM 01-050.

15Feb84 PN4177275 EC 826487 PEC 826380 MAP 0309-4

MAP 0309-4

**5360 Systems Unit** 

PAGE 5 OF 5

8809 Tape Drive:

- Check to ensure the ground strap wing screws for the two I/O cables to the tape drive are secure at both ends.
- Reseat the two 1/0 cables at both the tape drive and the system cable tower compartment.
- Reseat the two flat ribbon cables between OA-A2U4/U5 and the system cable tower compartment.
- Check the routing of the two  $I/O$  cables between the system and the tape drive. These cables should be routed so they do not contact other remote devices or furniture. These cables should not cross, or run parallel with, primary AC power distribution lines. The latter is most frequently encountered in raised floor installations.
- Check the interface cable terminator assemblies on model 1C or 2C tape drives to make sure the terminator assemblies are securely fastened.
- Check the system and the tape drive power cords, especially the ground lead, for tight connections and proper grounding.
- the building ground to make sure that the service outlet ground meets the requirement of the installation/planning manual.
- Refer to 8809 tape drive MIM for further ESD considerations.

**5360 Systems Unit** 

PAGE 1 OF 1

ENTRY POINTS

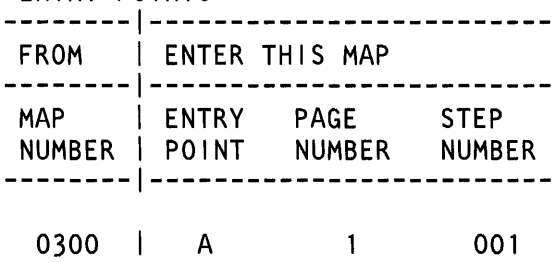

001

(Entry Point A) MAP DESCRIPTION: This MAP attempts to find intermittent errors in the main storage and main storage processor.

 $\overline{a}$ 

START CONDITIONS: None

Run ERAP.

- See the general MIM (01-360).
- Look for entries in the main storage processor error history table. Errors in the main storage processor or main storage can also be recorded in the control storage processor error history table. Use MAP 0113 and 0312 and the Processing Unit and Channel MIM (10-500 and 10-550) to analyze the error history table information.
- Run SYSTEST for 10 minutes with the main storage and main storage processor selected.
- See the general MIM (01-720). Use ERAP to analyze any errors.

- If no errors are found by SYSTEST, IPL the system from the DIAG21 /41 diskette using·CSIPL load option FC03.

- See the general MIM (01-410).
- Run this test for 10 minutes.

- Perform the procedure in the Processing Unit and Channel MIM (10-315).

- If any FRU is exchanged, verify correct system operation by running SYSTEST for 10 minutes.

© Copyright IBM Corp. 1983 30JUN86 PN 4177276

MAP 0312-1

Main Storage Processor IFRL MAP 2 5360 Systems Unit

PAGE 1 OF 4

ENTRY POINTS

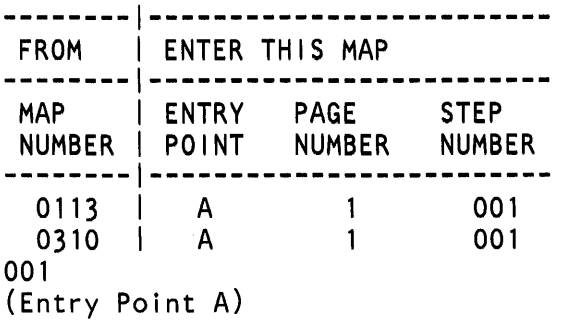

MAP DESCRIPTION: This MAP points to FRUs based on status bytes 4 and 5 in the ERAP MSP display. This MAP should only be used after MAP 0113 is used to translate the system reference code.

START CONDITIONS: The system reference code in the display on the control panel, displayed with a message on the system console or displayed as a result of running 'ERAP' is 12XX.

FRUs PARTIALLY TESTED: A-A1L2, A-A1M2, A-A1P2, A-A1Q2, main storage cards

### 5360 Systems Unit

PAGE 2 OF 4

- Determine the card type (128 Kb, 256 Kb, 512 Kb, 1 Meg or 2 Meg) of all cards in main storage (see MIM 10-230).
- Run ERAP and find the failing 2 K page number.
- Use the following table to determine which main store card is involved.

### Table 1

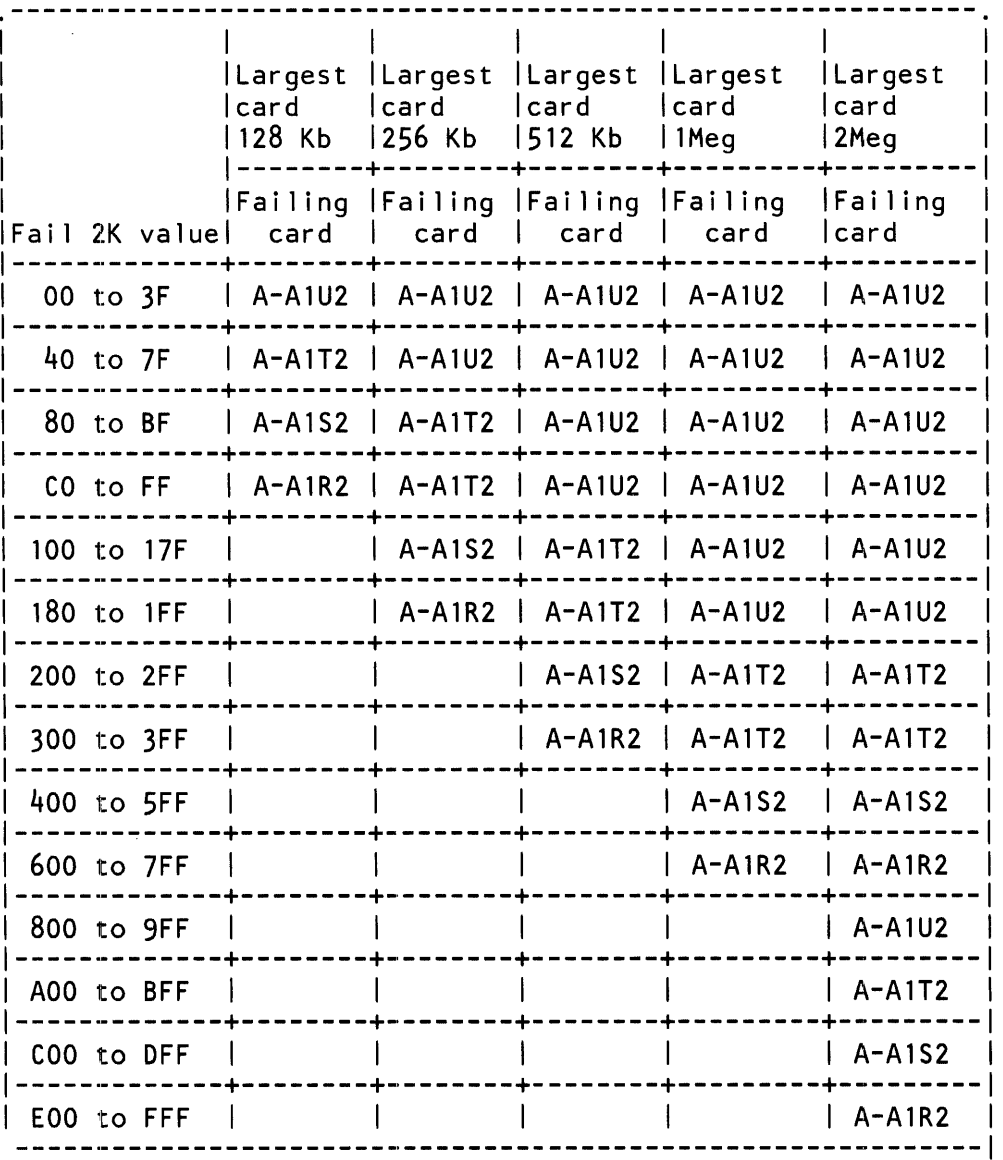

30JUN86 PN 4177277 EC 842375 PEC 842350 MAP 0312-2

 $\sim 10^{-11}$ 

### 5360 Systems Unit

PAGE 3 OF 4

Table 2 lists various bits in status bytes 4 and 5 and the associated probabilites that each FRU caused that bit to be set.

- If more than one bit is on in these status bytes, the probabilities for each FRU can be added together.

- Replace the FRU with the highest combined probability.

- Use the column listing for the type of main storage card involved (as found by using MIM 10-230 and table 1).

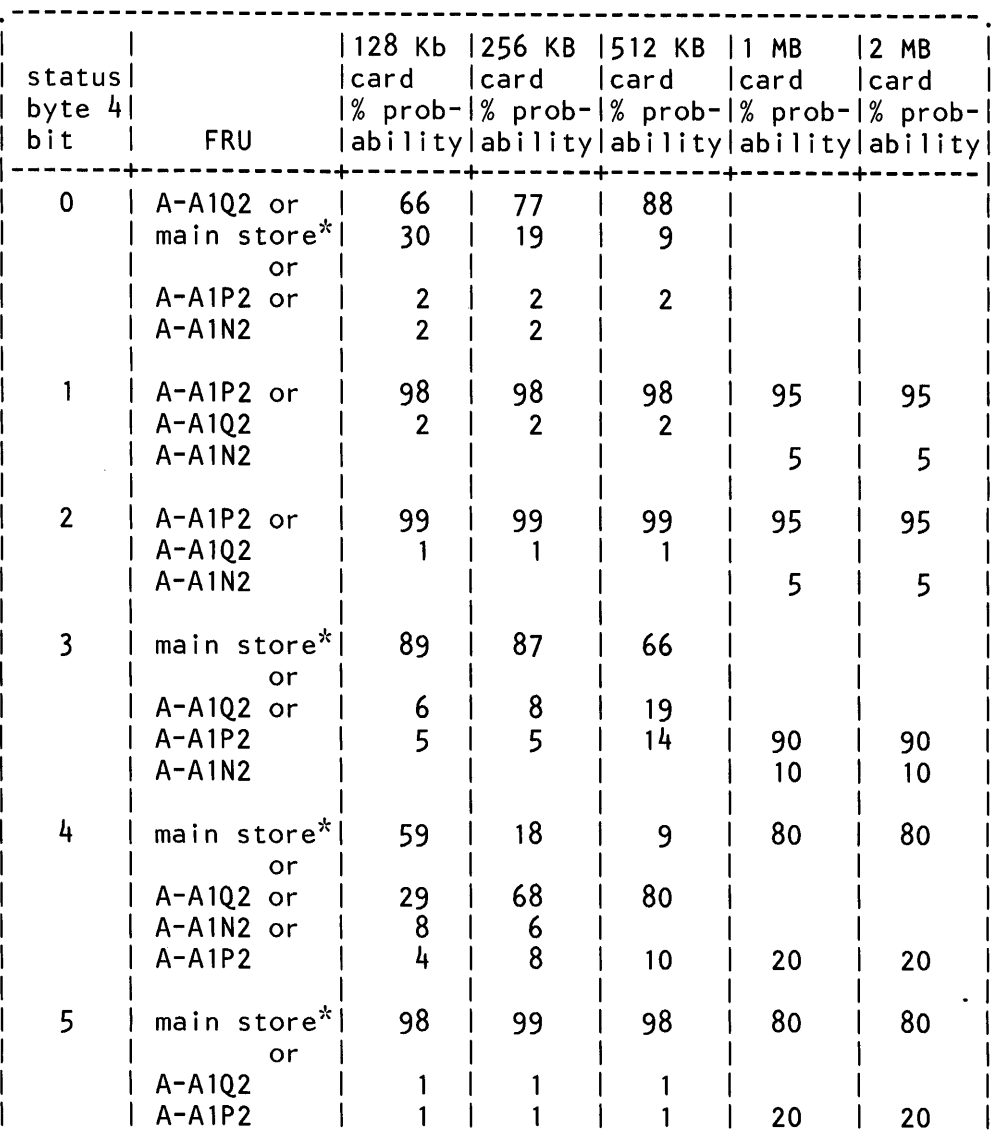

Table 2

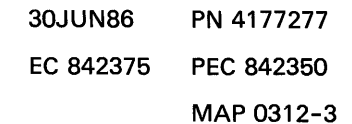

# 5360 Systems Unit

PAGE 4 OF 4

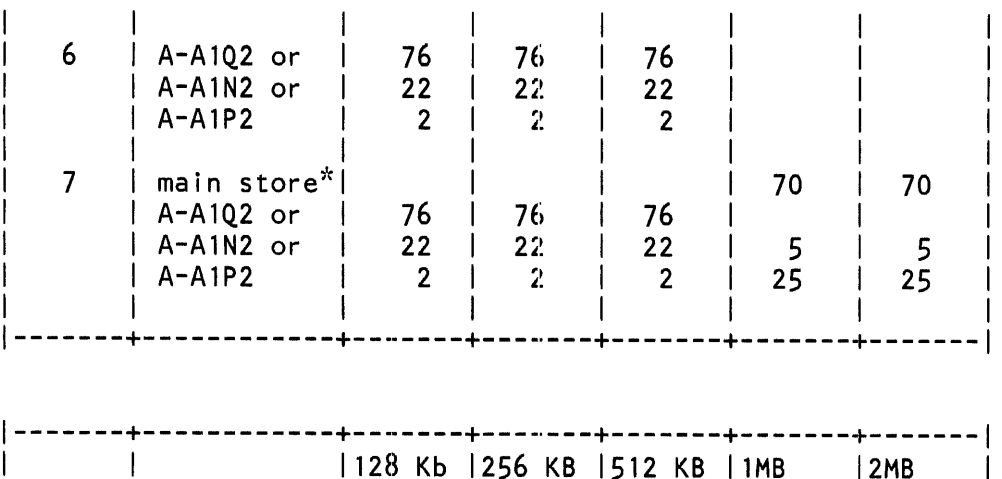

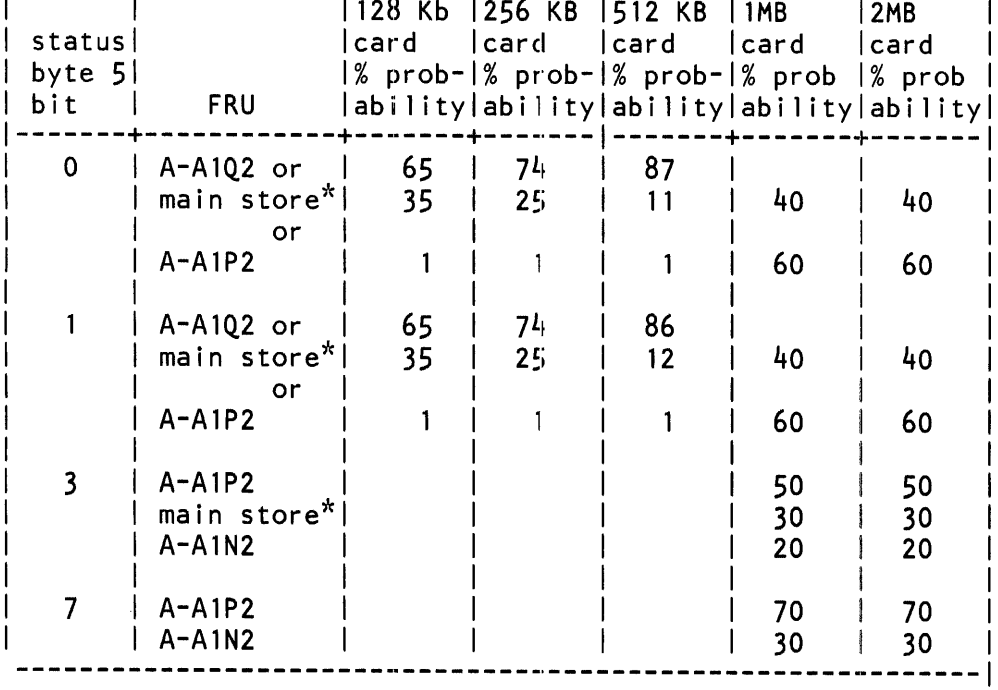

\*A-A1U2, A-A1T2, A-A1S2 or A-A1R2 as found in table 1.

\*\* A-AIN2 if card in slot A-AIM2 is a 2-wide card. A-A1M2 or A1L2 if card in slot A-A1M2 is a 4-wide card.

> 30JUN86 PN 4177277 EC 842375 PEC 842350 MAP 0312-4

### 3262 Printer Intermittent MAP

5360 Systems Unit

PAGE 1 OF 4

### ENTRY POINTS

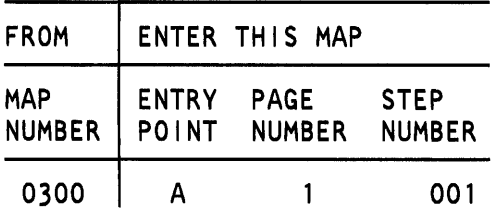

001

(Entry Point A)

### MAP DESCRIPTION:

This MAP provides information for fixing an intermittent 3262 printer problem.

START CONDITIONS: Must come from MAP 0300.

### FRUs PARTIALLY TESTED: None

Do you have a system reference code (1Exx) indicating a 3262 printer problem? V N

### 002

- Obtain the system reference code from the customer or look at ERAP or recreate the problem using 'SYSTEST' (if you obtain a system reference code indicating that the failing area is not the 3262 printer then use MAP 0113, 0114, 0115 or 0116 and the table in MAP 0300 to determine the correct MAP you should go to).

Do you have a system reference code?

V N

003

Go to Page 2, Step 007, Entry Point C.

### 004

Go to Page 2, Step 005, Entry Point B.

© Copyright IBM Corp. 1983

### 5360 Systems Unit

PAGE 2 OF 4

005

A 1

#### (Entry Point B)

- Use the system reference code list (MAP 0113, 0114, 0115 or 0116) and replace the card or cards listed in the FRU group.

Note: If the error does not occur frequently (once per 15 minutes) go to Entry Point C of this MAP.

- Run 'SYSTEST' to determine if the problem is fixed. Does a printer error still occur?

V N

# 006

The problem is fixed.

### 007

(Entry Point C)

- Replace the following cards, if you have not already done so: A-A2R2 A-A2S2

A-A2T2

- Run 'SYSTEST' to determine if the problem is fixed. Does a printer error still occur?

V N

### 008

The problem is fixed.

 $\bar{z}$ 

#### 009

Go to the 3262 printer entry MAP 0010, Entry Point A.

Note: The following list provides probe points, scope procedures and scope points, and additional information that might aid you in finding the failure if the 3262 printer MAPs do not fix the problem.

\*\*\*\*\*\*\*\*\*\*\*\*\*\*\*\*\*\*\*\*\*\*\*\*\*\*\*\*\*\*\*\*\*\*\*\*\*\*\*\*\*\*\*\*\*\*\*\*\*\*\*\*\*\*\*\*\*\*\*\*\*\*\*\*\*\*\*\*

 $1E11$  | A-A2R2G11 (+ 8.5V), ESD problems could cause this error.  $|$  See MAP 0309.

1E12 | Top card connector X position for cards at A-A2R2, S2. (Step 009 continues)

> 15Feb84 PN4177278 EC 826487 PEC 826380

MAP 0350-2

Printer Intermittent

# 5360 Systems Unit

PAGE 3 OF 4

(Step 009 continued)

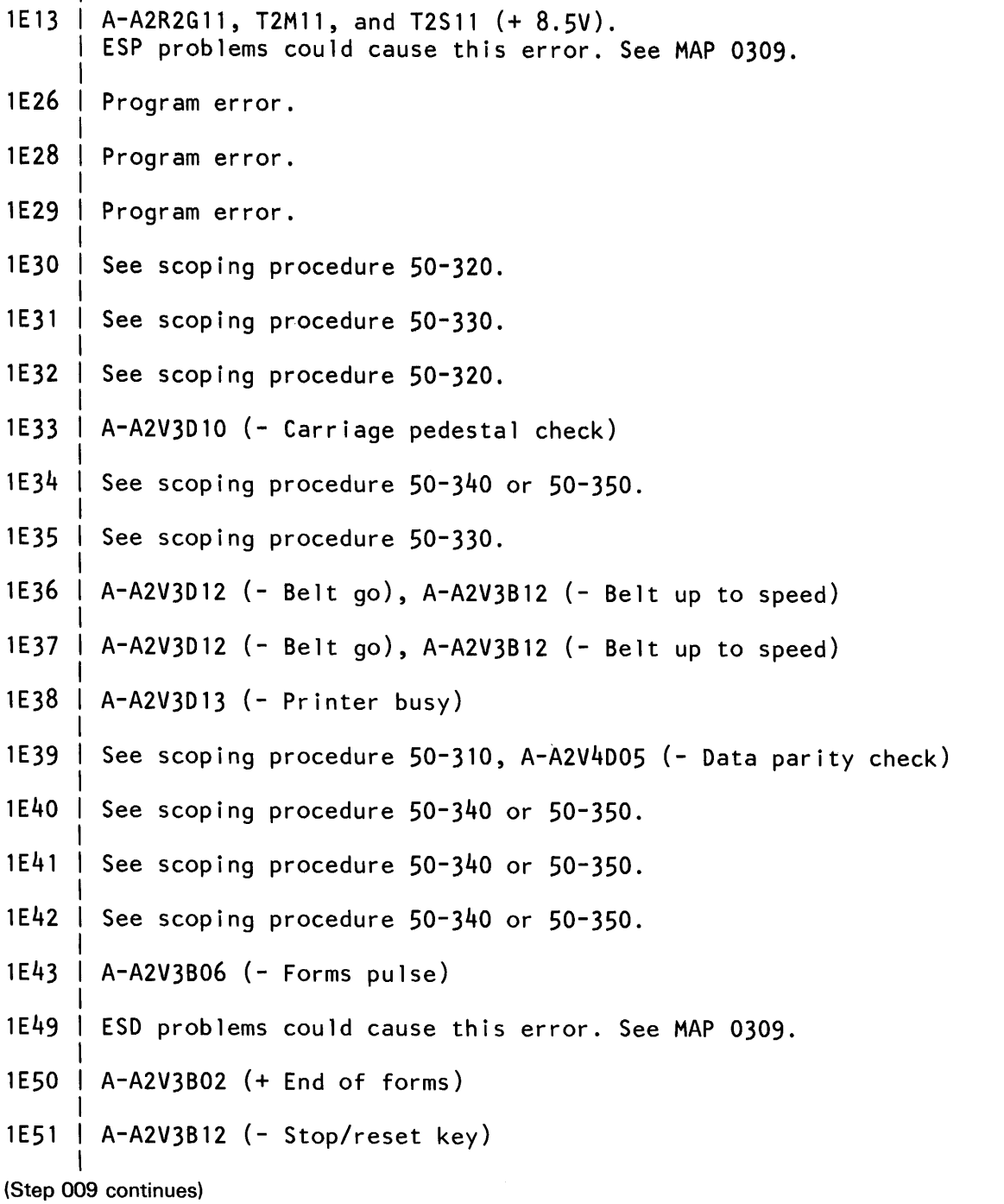

15Feb84 PN4177278 EC 826487 PEC 826380 MAP 0350-3

# Printer Intermittent

# 5360 Systems Unit

PAGE 4 OF 4

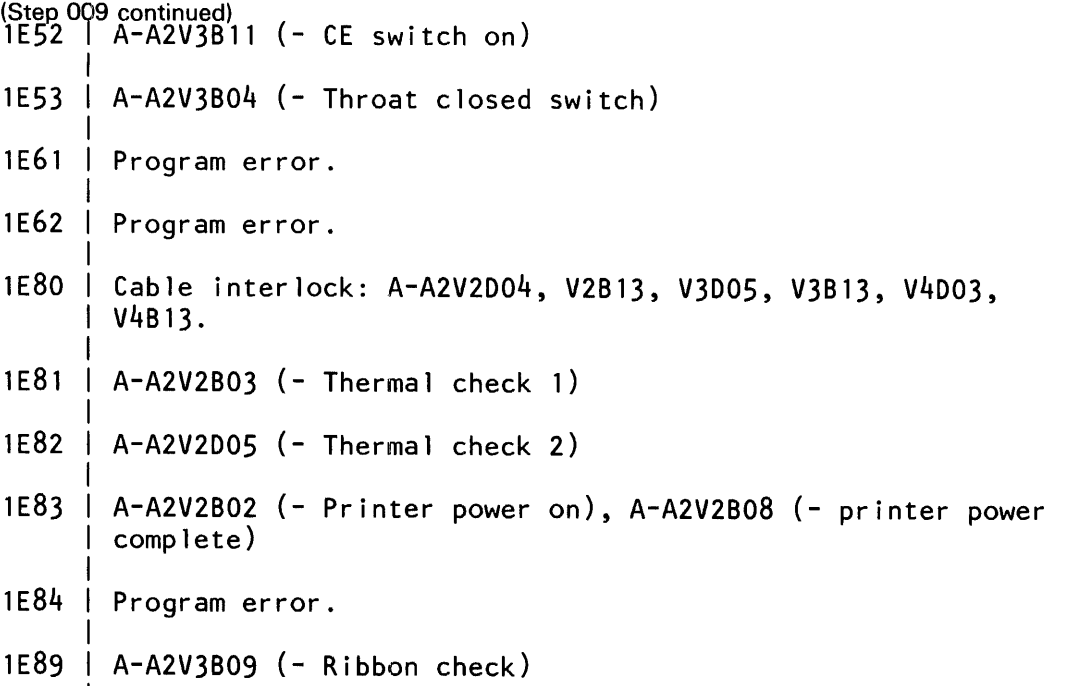

MAP 0370-1

### Workstation Intermittent MAP

5360 Systems Unit

PAGE 1 OF 1

ENTRY POINTS<br>------------------------------FROM I ENTER THIS MAP -------+---------------------- MAP I ENTRY PAGE STEP NUMBER I POINT NUMBER NUMBER -------+---------------------- 0300 I A 1 001

001 (Entry Point A)

> MAP DESCRIPTION: Workstation maintenance strategy for detecting intermittent failures.

START CONDITIONS: Known workstation attachment symptom.

System Reference Code (SRC)

- If you have a valid SRC, go to the SRC list (MAP 0115 or 0116) to determine the failing FRU, FRU group or MAP entry point.
- If the SRC code fails to call out the failing FRU then reseat the A-A1H2, A-A1J2 cards and the A-A1V4 cable (1st WSC) and A-A3S2, A-A3T2 cards and the A-A3V4 cable (2nd WSC expansion). Replace these FRUs if not already replaced via the SRC list.
- If you suspect a bad twinax cable or IBM cabling system, check both ends for a good connection or obvious cable deterioration.
- If you suspect the workstation (display or printer) see the appropriate workstation service manuals for failure information.

It is possible to receive a false workstation symptom which could be caused by some other device on the system channel.

> PN 4177286 EC 842350 PEC 826487 MAP 0370-1

© Copyright IBM Corp. 1983 04NOV85

### Diskette Intermittent MAP

### 5360 Systems Unit

PAGE 1 OF 2

### ENTRY POINTS

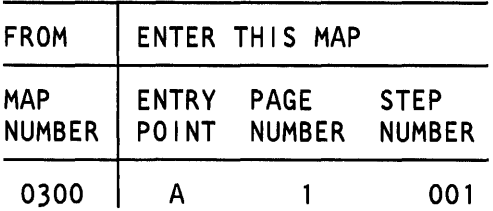

### 001

### (Entry Point A)

The system reference code is most important to the diskette drive intermittent strategy. The CE/CSR must attempt to obtain a system reference code when the diskette drive is failing by runing SYSTEST.

### Do you have a system reference code?

V N

### 002

- Study the ERAPs for direction to a possible fault.

### 003

The MAPs and MDls may be used to provide additional isolation to the FRUs called out by the system reference code.

### CAUTION

When the failure is intermittent the MDls may give wrong FRUs.

The following list of conditions should be checked: 1.Head Load Bail Assembly Check (MIM 91-313 or 93-406)

2.Switch filter incorrect (MIM 91-720 or 93-720)

3.lnner tracks incorrect (MIM 91-720 or 93-720)'

4. Head always loaded (check visually)

5.Head dirty (MIM 91-309 or 93-392)

(Step 003 continues)

© Copyright IBM Corp. 1983

#### MAP DESCRIPTION:

This is the diskette intermittent failure MAP. This MAP will use the diskette MIM and ERAP to identify action.

### START CONDITIONS:

### FRUs PARTIALLY TESTED: None

15Feb84 PN 4177339 EC 826487 PEC 826380 MAP 0391-1

### Diskette Intermittent

### 5360 Systems Unit

PAGE 2 OF 2

(Step 003 continued) 6. Head resolution (MIM 91-351 or 93-419)

 $\bar{z}$ 

- Replace FRUs in accordance with the percentages given with the system reference code (MAP 0115). Verify that the system is repaired and return the system to the system operator.

15Feb84 PN4177339 EC 826487 PEC 826380 MAP 0391-2

### 21ED Intermittent MAP

### 5360 Systems Unit

PAGE 1 OF 5

### ENTRY POINTS

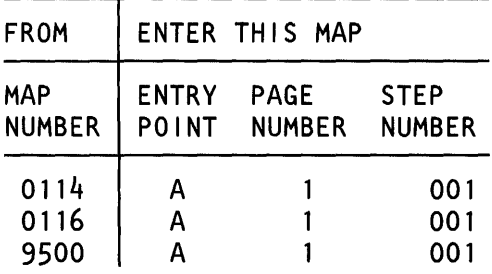

### 001

(Entry Point A)

MAP DESCRIPTION: This is the 21ED intermittent failure and 21ED system reference code MAP.

### START CONDITIONS:

### FRUs PARTIALLY TESTED: None

# Do you have any system reference codes (19xx) indicating a 21ED disk problem?

#### y N

### 002

 $rac{2}{8}$   $rac{2}{6}$ 

The system reference code is an important part for the isolation of intermittent disk errors.

- Obtain the system reference code from the customer and from ERAP (01-360). When obtaining it from ERAP, select the error history for the time period around which you are interested in.
- Be sure to identify which disk drive each of the system reference codes are associated with.

Are there any system reference codes available? V N

15Feb84 PN 4177270 EC 826487 PEC 826380  $\bar{A}$   $\bar{B}$   $\bar{C}$  MAP 0395-1

### © Copyright IBM Corp. 1983

A B C 1 1 1 21ED Intermittent 5360 Systems Unit PAGE 2 OF 5 003 - Attempt to seperate a system reference code by running 'SYSTEST' (01-720) for 10 minutes with the disk drive(s) selected. - Use ERAP to obtain the system reference code(s). Were any new system reference codes available? y N 1)04 Go to Page 3, Step 014, Entry Point F. 0051 Go to Step 007, Entry Point B. 006 Go to Step 007, Entry Point B. 007 (Entry Point B) The disk drive associated with each system reference code (SRC) will be needed. If the disk drive was not identified for an SRC, then obtain the drive by comparing the SRC with the error history from ERAP (01-360). Is there more than one SRC  $(19xx)$  available? y N D 008 - Replace FRU(s) listed or perform any corrective action listed for this system reference code. - Verify that the system is repaired by running 'SYSTEST' or performing operations that the disk was failing on. Does the disk error still occur? y N  $009$ - Return the system to the system operator. 010 Go to Page 3, Step 014, Entry Point F. D MAP 0395-2 **011** (Entry Point C) - Attempt to identify which of the disk system reference codes (19xx) will be most helpful in correcting the problem on the selected disk drive. Permanent disk errors are:  $191x$  where  $x'$  is 0-9, A-F 192x 193x 194x 195x 196x 197x Do you have any of the above SRCs for the disk drive you are now working on? y N 012 (Entry Point D) Temporary disk errors are: 199x where 'x' is 0-9, A-F 19Ax 19Bx 19Cx 19Dx 19Ex 19Fx Do you have any of the above SRCs for the disk drive you are now working on? y N 4 4 3 E F G 15Feb84 PN4177270 EC 826487 PEC 826380 MAP 0395-2

# 21 ED Intermittent

### 5360 Systems Unit

PAGE 3 OF 5

# 013 (Entry Point E)

G 2

Permanent disk errors that forced a 'Processor Check' or appear with system messages are:

190 $x$  where  $x'$  is 0-9, A-F

Do you have any of the above SRCs that are associated with the disk drive you are working on that you haven't tried yet? y N

# 014

# (Entry Point F)

The disk MDls did not correct the failure, and the system reference codes were either not available or did not help on the selected disk drive.

Items that may be helpful to support freelance determination of the failure are:

SYSTEST (01 - 720)

Disk I/O Exerciser (01-735)

Disk Utilities -lnitialization,Sector recover,Pack Analysis (01-735)

TU Select, MDI Special (01-713,01-717)

SYSTEST allows more random operations to be performed on a subsystem. Disk I/O Exercisers allow specific functions to be tested while operating on a small section of the disk.

### 015

Are there any corrective actions listed that haven't been tried yet or FRUs listed that haven't already been replaced?

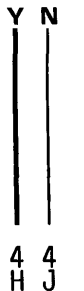

15Feb84 PN4177270 EC 826487 PEC 826380 MAP 0395-3

#### F H J 2 3 3 21ED Intermittent

# 5360 Systems Unit

PAGE 4 OF 5

### 016

- Remove this system reference code from the list.

Go to Page 3, Step 013, Entry Point E.

# 017

- Perform the corrective action or replace the FRU(s).
- Verify that the system is repaired by running 'SYSTEST' or performing the operations that the disk was failing on.

Does the disk error still occur?

# V N

018 Go to Page 5, Step 030, Entry Point G.

# 019

- Remove this system reference code from the list. Go to Page 3, Step 013, Entry Point E.

# 020

- Add the percent probable for each of the FRUs in the temporary disk SRCs to make a combined percent probable FRU list for the disk drive you are now working on.

Are there any corrective actions listed that have not been performed yet, or FRUs listed that have not already been exchanged?

# V N

# 021

- Remove these SRCs from the list. Go to' Page 2, Step 012, Entry Point D.

# 022

E K E<br>2

- Perform the corrective actions and/or replace the FRU(s) starting with the FRU with the highest combined total that has not yet been exchanged.
- Verify that the system is repaired by running 'SYSTEST' or performing the operations that the disk was failing on.

Does the disk error still occur?

V N

# 023

Go to Page 5, Step 030, Entry Point G.

# 024

- Remove this system reference code from the list. Go to Page 2, Step 012, Entry Point D.

# 025

- Add the percent probable for each of the FRUs in the permanent disk SRCs to make a combined percent probable FRU list for the disk drive you are now working on.

Are there any corrective actions listed that haven't been tried yet or FRUs listed that haven't already been replaced?

# V N

# 026

- Remove this system reference code from the list. Go to Page 2, Step 011, Entry Point C.

# 027

- Perform the corrective actions and/or replace the FRU(s) starting with the FRU with the highest combined total that has not yet been exchanged.
- Verify that the system is repaired by running 'SYSTEST' or performing the operations that the disk was failing on.

Does the disk error still occur?

# V N

5 L

028

Go to Page 5, Step 030, Entry Point G.

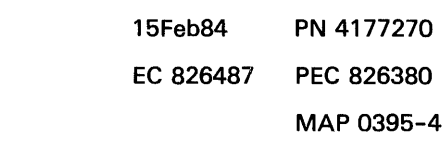

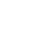

# 21ED Intermittent

# 5360 Systems Unit

PAGE 5 OF 5

# 029

L 4

- Remove this system reference code from the list. Go to Page 2, Step 011, Entry Point C.

MAP 0395-5

030 (Entry Point G) Is there another disk drive that needs to be corrected? V N 031 - Return the system to the system operator. 032

Go to Page 2, Step 011, Entry Point C.

15Feb84 PN 4177270 EC 826487 PEC 826380 MAP 0395-5

### 10SR Intermittent MAP

### 5360 Systems Unit

PAGE 1 OF 4

### ENTRY POINTS

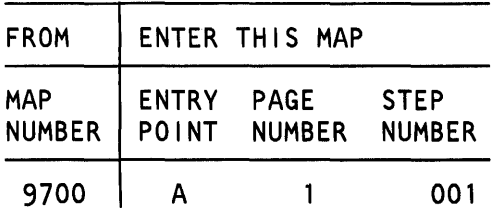

### 001

(Entry Point A)

#### \*\*\* Notice \*\*\*

When the covers are open and the disk drives are in the open position, Radio Frequency Interference (RFI) may cause intermittent failures on the disk drives. All system covers must be in place and closed before system check out if RFI is suspected.

Do you have any system reference codes (1Axx) indicating a 10SR disk problem?

# V N

### 002

 $A$   $B$   $C$ 

The system reference code is an important part for the isolation of intermittent disk errors.

- Obtain the system reference code from the customer and from ERAP (MIM 01-360). When obtaining it from ERAP, select the error history for only the time period around that which you want to check.
- Identify which disk drive each of the system reference codes are associated with.

Are there any system reference codes available *1*  V N

### MAP DESCRIPTION:

This is the 10SR intermittent failure and 10SR system reference code MAP.

START CONDITIONS:

FRUs PARTIALLY TESTED: None

# 15Feb84 PN 4177340 EC 826487 PEC 826380  $\overline{A}$   $\overline{B}$   $\overline{C}$  MAP 0397-1

© Copyright IBM Corp. 1983

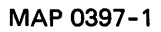

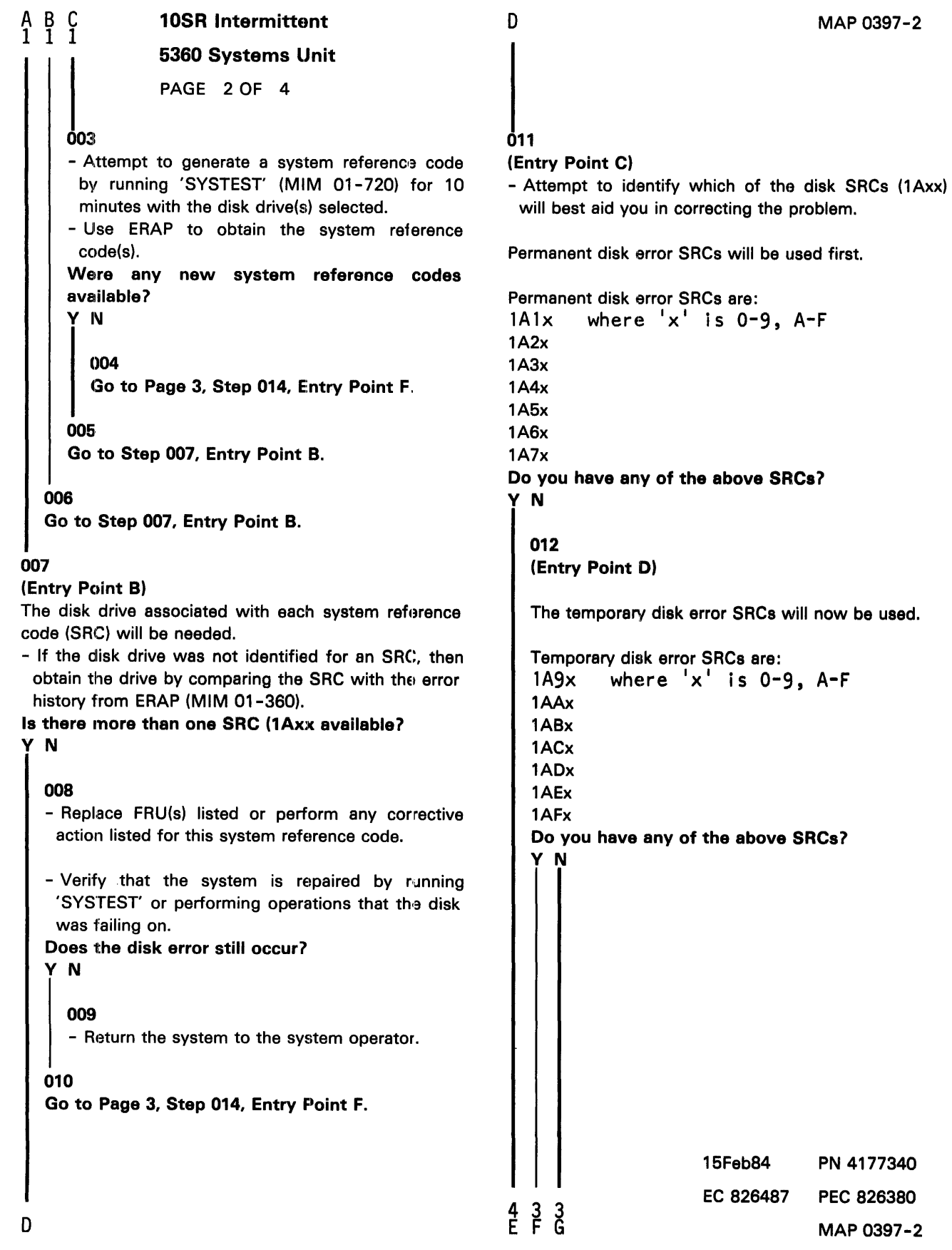

10SR Intermittent 5360 Systems Unit PAGE 3 OF 4

# 013

G 2

(Entry Point E)

Permanent disk errors that forced a 'Processor Check' or appear with system messages are: lAOx where 'x' is 0-9, A-F

Do you have any of the above system reference codes that have not been used yet? V N

# 014

(Entry Point F)

The disk MDls did not correct the failure, and the system reference codes were either not available or were not useful.

Items that may aid the free-lance problem determination are: 'SYSTEST','Disk 1/0 Exerciser',' Pack Analysis', 'TU Select'

# 015

Are there any corrective actions listed that have not been performed yet or FRUs listed that have not already been exchanged?

### V N

# 016

- Remove this system reference code from the list. Go to Step 013, Entry Point E.

### 017

- Perform the corrective action or exchange the FRU(s).

- Verify that the system is repaired by running 'SYSTEST' or performing the operations that the disk was failing on.

### Does the disk error still occur?

### V N

### 018

- Return the system to the system operator.

MAP 0397-3

 $H$ F<br>2

> ered to the system of the code from the list.<br>- Remove this system reference code from the list. Go to Step 013, Entry Point E.

### 020

- Add the percent probable for each of the FRUs in the temporary disk SRCs to make a combined percent probable FRU list.

Are there any corrective actions listed that have not been performed yet, or FRUs listed that have not already been exchanged?

V N

021

- Remove these SRCs from the list.

Go to Step 013, Entry Point E.

### 022

- $-$  Perform the corrective actions and/or exchange the FRU(s) starting with the FRU with the highest combined total that has not been exchanged yet.
- Verify that the system is repaired by running 'SYSTEST' or performing the operations that the disk was failing on.

Does the disk error still occur?

### V N

023

- Return the system to the system operator.

### 024

- Remove these SRCs from the list. Go to Step 013, Entry Point E.

## 5360 Systems Unit

PAGE 4 OF 4

# 025

É. 2

- - Add the percent probable for each of the FRUs in the permanent disk SRCs to make a combined percent probable FRU list.

Are there any corrective actions listed that have not been performed yet or FRUs listed that have not already been exchanged?

y N

# 026 - Remove these SRCs from the list. Go to Page 2, Step 012, Entry Point D.

# 027

 $-$  - Perform the corrective actions and/or exchange the FRU(s) starting with the FRU with the highest combined total that has not been exchanged yet.

- Verify that the system is repaired by running · SYSTEST' or performing the operations that the disk was failing on.

Does the disk error still occur?

y N

028

- Return the system to the system operator.

029

- Remove these SRCs from the list.

Go to Page 2, Step 012, Entry Point D.

16Feb84 PN4177340 EC 826487 PEC 826380 MAP 0397-4

### Tape Intermittent MAP

### 5360 Systems Unit

PAGE 1 OF 4

### 001

002

V N

003

(Entry Point A)

MAP DESCRIPTION:

### FRUs PARTIALLY TESTED: A-A2J2 A-A2K2 A-A2L2 A-A2E2 A-A2F2

Does the failure occur only during IPL? V N

> - Run SYSTEST, select all devices. - (Use a scratch tape and diskette.)

Is the tape the only failing device *1* 

Is a 1Bxx SRC displayed?

- Check recorded errors.

(Entry Point B)

# 004

V N

2 2 2 2 A B C D

Are all recorded errors to tape, disk or diskette?

V N

### 005

- 1. If running SYSTEST for 15 minutes produced no errors, the failure may only occur while running a specific customer job. Try a different customer operation to determine if the problem is associated with a customer operation, program, or tape reel.
- 2.Go to the MAP for the device with the most recorded temporary errors or first permanent error from SYSTEST.

© Copyright IBM Corp. 1983

30Jun86 PN 2597080 EC 842375 PEC 826487 MAP 0399-1

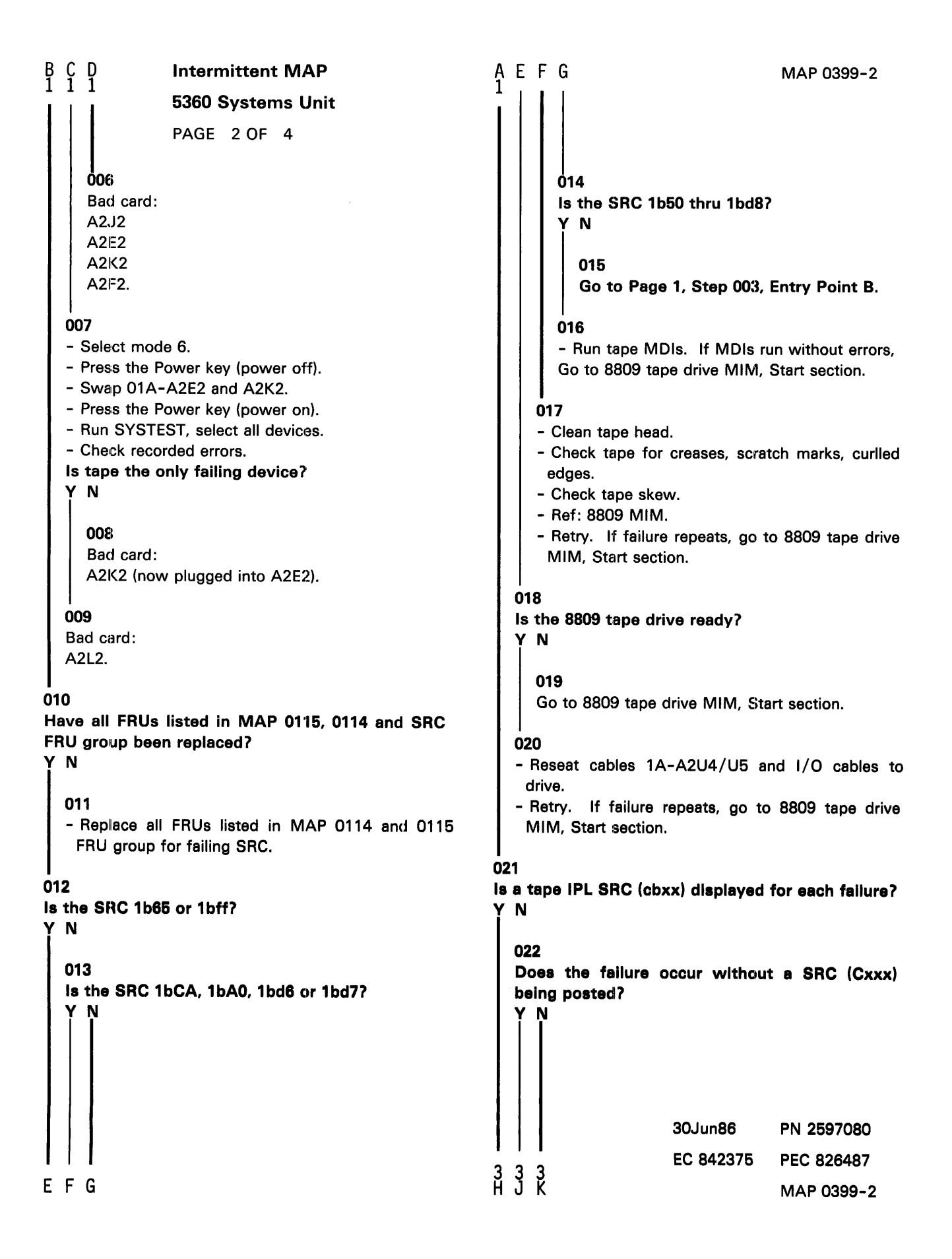

#### J K 2 2 Intermittent MAP

### 5360 Systems Unit

### PAGE 3 OF 4

### 023

- List all failure codes posted (there may be more than one).
- Refer to MAP 0116 and identify the FRUs listed for each code.
- Select a FRU with the highest probability percentage (repeated the most, with the highest percentage) to replace first and retry.
- Then select a FRU with the 2nd highest percentage to replace and retry. Continue until the problem FRU is identified and replaced.

### 024

Will the system IPL from disk without failing if wraps are bypassed (FFOO)?

# y N

### 025

- 1.Remove tape (A2K2, A2L2) and try to IPL from disk (bypass wraps).
- 2.Remove diskette (A2F2) and try to IPL from disk (bypass wraps).
- 3.Remove 2nd disk file DLC if installed (A2D2) and try to IPL from disk (bypass wraps).
- 4.Replace A2J2, A2E2, and A2C2. Try to IPL from disk (bypass wraps).

### 026

- Systematically reconfigure the system to delete one device at a time.
- After each reconfigure, run customize then try to IPL with wraps.

The device that when deleted from machine configuration allows you to IPL without failure is the source of the problem.

The cause of the problem may be hardware or microcode. First reload the microcode and IPL the system.

- If the failure continues, attempt to isolate the problem by replacing hardware for the device that causes the failure.

# ዕ27

H. 2

Have all FRUs listed in MAP 0116 FRU group been replaced?

y N

### 028

- Replace all FRUs listed MAP 0116 FRU group for the IPL SRC displayed.

### 029

- Select mode E.
- Enter FFOO.
- Press the IPL key.
- Run the 8809 tape MDIs from DIAG22/42 including Data Storage Controller and Data Storage Adapter. Did the MDls locate the problem?

### y N

### 030

- Select mode 6.
- Press the Power key (power off).
- Remove A2K2 and A2L2 cards.
- Press the Power key (power on).
- Reconfigure the system and delete 8809 tape.
- Run Customize.
- Select mode 0.
- Enter 0000.
- Press the IPL key.
- Did the SSP screen appear?
- y N

### 031

The tape is not causing the IPL problem.

With the A2K2 and A2L2 cards removed and the system reconfigured without tape, the tape hardware cannot cause the IPL failure.

- Leave A2K2 and A2L2 removed from the system. Go to MAP 0159, Entry Point A and follow the diagnostic procedure. Reinstall A2K2 and A2L2 and reconfigure the system when the problem has been corrected.

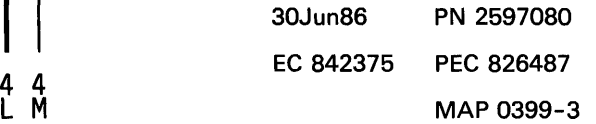

4 4

MAP 0399-3

L M 3 3 لادة<br>| PA<br>|- Select mode E.<br>|-Intermittent IMAP 5360 Systems Unit PAGE 4 OF 4 - Enter 0000. - Press the IPL key. Did the DCP screen appear? Y N ()33 The tape attachment is not causing the IPL problem. ·• Leave A2K2 removed from the machine and go to MAP 0179, Entry Point A to locate the problem. ·• When the problem has been corrected, reinstall A2K2 and A2L2 and reconfigure the system. 034 Bad card: A2K2 --··or--- A2L2. - Reconfigure the system and retry. 035

- Verify that IPL from both disk and diskette are without errors with wraps (0000).

# MAP 0399-4

30Jun86 PN 2597080 EC 842375 PEC 826487 MAP 0399-4